## SISTEMA OPERATIVO, BUSQUEDA DE LA INFORMACION **INTERNET/ INTRANET Y CORREO ELECTRONICO** (UF0319, Adaptados a Certificados de Profesionalidad)

*30 HORAS*

## **DESCRIPCIÓN**

Enmarcado dentro del Modulo Formativo 7: "Ofimatica" se encuentra la Unidad Formativa UF0319 Sistema operativo, búsqueda de la información: internet/intranet y correo electrónico. Esta unidad esta asociada a la Unidad de Competencia UC0233\_2 dedicada al manejo de aplicaciones ofimaticas en la gestión de la información y la documentación.

## **OBJETIVOS**

Al finalizar esta Unidad formativa, el alumno adquirirá las siguientes capacidades: Conocer el funcionamiento básico de los elementos que conforman el equipo informático disponible en el desarrollo de la actividad administrativa, con el fin de garantizar su operatividad. Utilizar las herramientas de búsqueda, recuperación y organización de la información dentro del sistema, y en la red -intranet o Internet-, de forma precisa y eficiente. Utilizar las funciones de las aplicaciones de correo y en procesos tipo de recepción, emisión y registro de información.

## **CONTENIDOS**

UF0319 Sistema Operativo, Búsqueda de la Información: Internet/Intranet y Correo Electrónico - Introducción al ordenador- Introducción a la informática de Usuario- Descripción y Objetivos - Definición de informática- Definición de digital- Definición de multimedia- Definición de internet- Precedentes de los ordenadores I- Precedentes de los ordenadores II- Precedentes de los ordenadores III- Precedentes de los ordenadores IV- Generaciones de los ordenadores-Aparición de Sistemas Operativos- Definición de ordenador- Características del ordenador-Funciones del ordenador- Tipos de ordenador- Tipos de ordenadores según el diseño de su caja-Equipos de tamaño reducido y peso entre  $1\,y$  4 KG- Ordenadores de bolsillo- Ordenador portatil- Portátiles ultraligeros- Componentes de los equipos informáticos- Descripción y Objetivos- Clasificación- Partes- La CPU- La Placa Base- Elementos de la Placa Base-Procesador, BIOS, Chipset y Ranuras PCI- Puerto Serial, Puerto Paralelo y Ranura IDE-Memoria Principal- Memoria Secundaria: unidades de Almacenamiento- Tarjetas y tipos de tarjetas- Periféricos- Monitor- Teclado- Ratón- Impresora- Otros- Software- El Sistema Operativo- Funciones básicas del Sistema Operativo- Programas y Aplicaciones- Utilización básica de los sistemas operativos habituales- Tareas iniciales, Escritorio y Menú Inicio-Escritorio- Menú Inicio- Menú Inicio II- Menú Inicio III- Lista de accesos (Jump Lists)- Simulación - Menú inicio- Ventanas, Explorador y Barra de Tareas- Controles universales de Ventanas- Controles universales de Ventanas II- Ejercicio práctico - controles de ventanas-Nuevo en Windows 7- Explorador de Windows- Explorador de Windows II- Explorador de Windows III- La Barra de Tareas- La Barra de Tareas II- Búsqueda y Administración de Ficheros- Ventana de Búsquedas- Ventana de Búsquedas II- Ventana de Búsquedas III-Ejercicio práctico - Búsquedas- Mover y Copiar- Mover y Copiar II- Papelera de Reciclaje-Ejercicio práctico - Manejo de directorios- Simulación - Eliminación de archivos- Personalización de Windows- Temas- Fondos de Escritorio- Sonidos- Pantalla- Administración de seguridad-Copias de seguridad- EFS- BitLocker- ppLocker- Permisos de archivos y carpetas- Permisos de recursos I- Permisos de recursos II- Tomar posesion- Firewall de windows- Crear reglas de conexion- Registro de eventos- Seguridad en internet I- Seguridad en internet II- Seguridad en internet III- Seguridad en internet IV- Introducción a la búsqueda de información- Internet ¿Qué es?- Internet ¿Qué es? (II)- Historia y evolución- Fechas clave en el desarrollo de internet-Internet ¿Qué podemos hacer?- Navegación por la World Wide Web- Introducción- World Wide Web- Http y Html- Principales Navegadores- Iniciar Mozilla FireFox- Introducción a Internet Explorer- Iniciar el navegador- Formas de abrir internet explorer- Entorno de trabajo-Navegación- Comenzar la navegación- Cómo visitar un sitio web- Interfaz de internet explorer-Moverse por las páginas- Botones de navegación y páginas recientes- Establecer una página de inicio- Establecer como página de inicio- Establecer como página de inicio- Uso de favoritos-

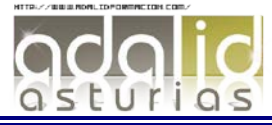

Favoritos- Uso de favoritos- Historial de navegación- Simulación - Historial- Buscadores-Introducción- Búsqueda sencilla- Búsqueda sencilla- Interpretar los resultados- Búsqueda avanzada- Uso de buscadores- Buscar imágenes- Búsqueda de imágenes- Internet como Herramienta de Teletrabajo- Teletrabajo y herramientas aplicadas al teletrabajo- Introducción al Teletrabajo- Qué es el Teletrabajo- Herramientas Colaborativas- Herramientas de Gestión y Organización del Trabajo- Herramientas propias del Teletrabajo- Utilidades del Correo Electrónico- Introducción- Webmail- Enviar mensajes- Enviar mensajes de correo electrónico-Recibir mensajes- Leer mensajes- Responder y reenviar mensajes- Enviar mensajes- Adjuntar archivos a los mensajes- Adjuntar archivos- Uso de programas cliente, outlook express-Contactos- Características de Mensajería Instantánea- Instalar MSN Messenger- Registrarnos en Windows Live- Uso de Windows Live Messenger- Utilización y Configuración del Correo Electrónico- El correo electrónico- Partes de una dirección de correo electrónico- Ventajas del correo electrónico- Componentes de un correo electrónico- Funcionamiento del correo electrónico- Enviar un correo electrónico- Recibir un correo electrónico- Transferencia de ficheros FTP- Qué es un Sitio Web- Qué es un Servidor Web- Tipos de sitios web- FTP y FileZilla- Programas para publicar Webs- Mi primer alojamiento web gratuito- El panel de control de mi sitio web- Tipos de sitios web- Acceder a 100webspace- Conectarse a 100webspace desde filezilla- Gestion de sitios web remotos con el FTP Filezilla- Instalar filezilla- Mi primera publicación- Usabilidad en nuestro sitio web - Usabilidad en nuestro sitio web II- Usabilidad: estructura del site- Usabilidad: elementos de navegación- Usabilidad: tamaño y formato de las páginas web- Usabilidad: enlaces del sitio web - Usabilidad: navegadores y tipografías-Usabilidad: tipografías- Usabilidad: gráficos e imágenes

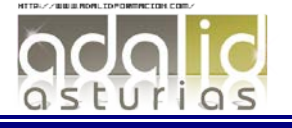